## WYMONDHAM U3A GUIDE TO CREATING AN ACCOUNT

These instructions are for Wymondham u3a members who wish to register for a personal membership management account. This account will allow members to maintain their own personal record and to renew online using a debit or credit card.

This account is separate to any other access you may have within the Beacon administering system such as Group Leader access. If you have previously registered for an account you don't need to register again.

Please log in with the email and password you used to register for the account.

## To create an account then click here:

## **CLICK TO RENEW**

If the link does not work then cut and paste the following into your browser:

https://u3abeacon.org.uk/u3aportal.php?u3a=135&sc=KTAZ

## THIS SCREEN WILL APPEAR

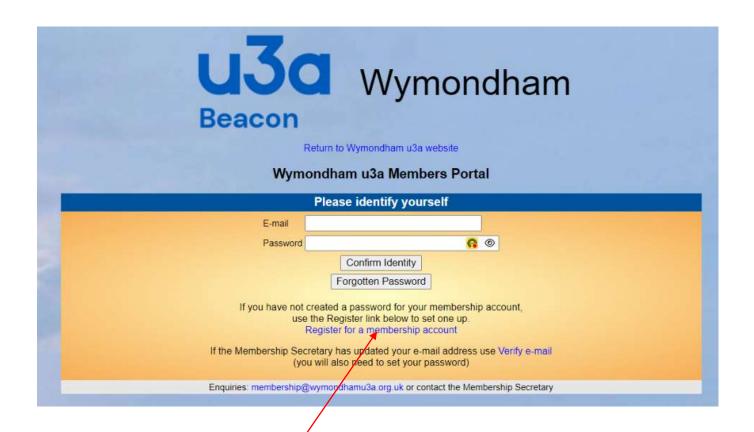

If you are registering for an account then click on the blue Tab titled Register for a membership account.